## DOWNLOAD TODAY Our Employee Assistance Program (EAP) app is now live!

Download on the<br>App Store

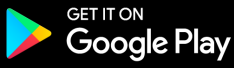

### STEP 1

Open your Apple/Google store on your mobile device and search for "New Directions EAP"

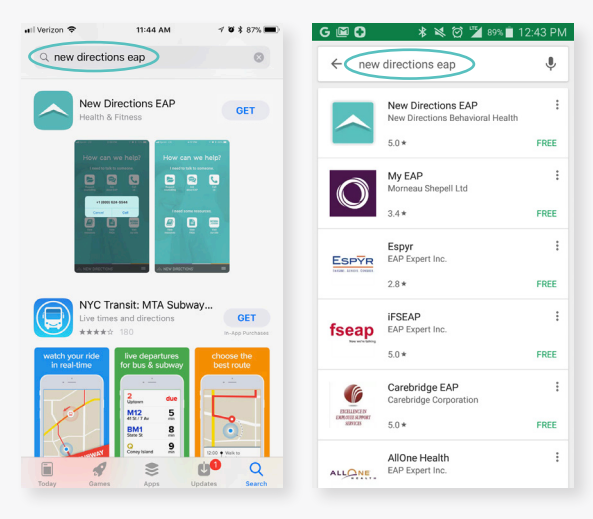

### STEP 3

Find the EAP app on your home screen and click to open

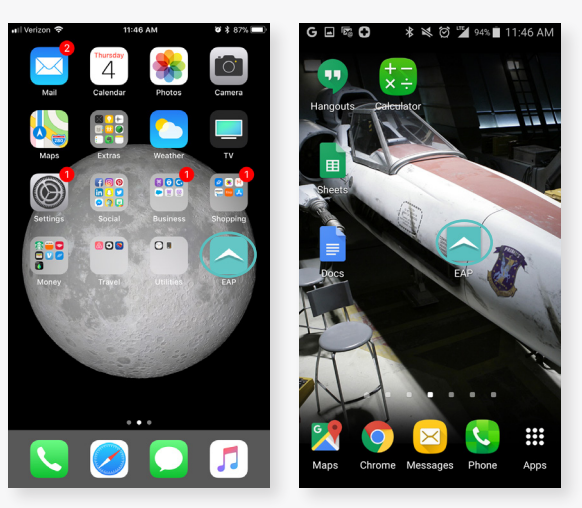

### STEP 2

Select the "New Directions EAP" app and either click "GET" or "INSTALL" to download

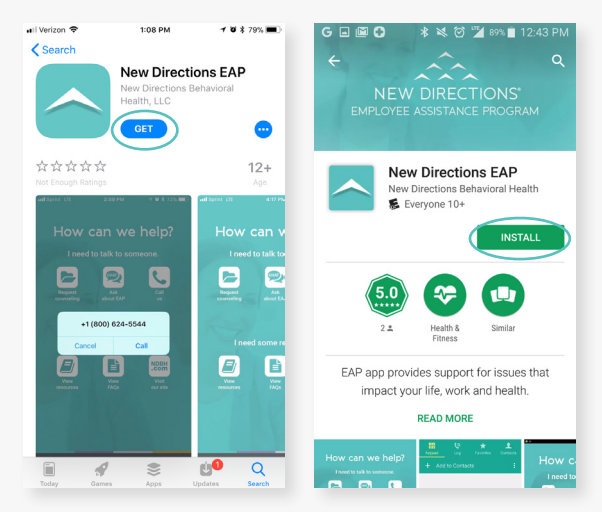

#### STEP 4

Enter your company code: AWFUMC

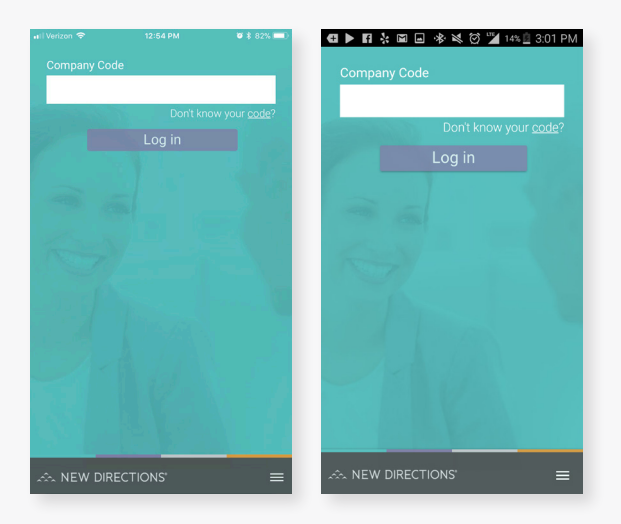

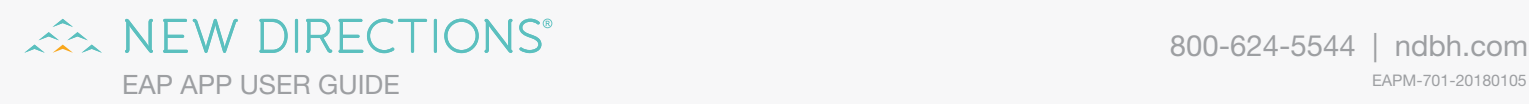

# REACHING YOUR EAP JUST GOT EASIER

- 1. Request an EAP counseling session
- 2. Call our 24/7 EAP Help Line
- 3. Get tips and read articles to improve health and well-being
- 4. Ask questions about the EAP benefit
- 5. View frequently asked questions about the EAP benefit

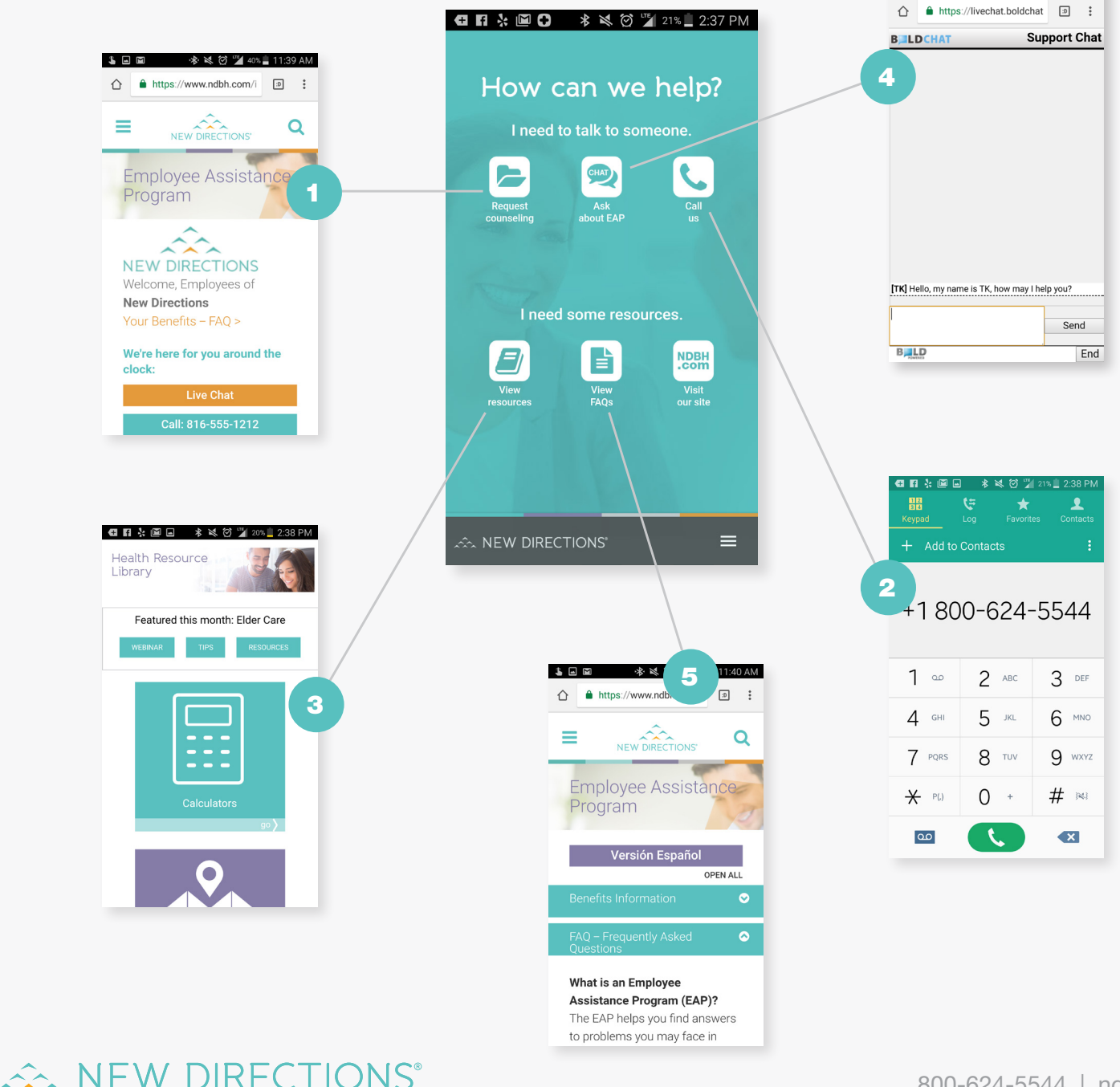

日 ▶ 日 太 日 日 米 以 (2) ツ 14% 1 3:02 PM